Печать в файл

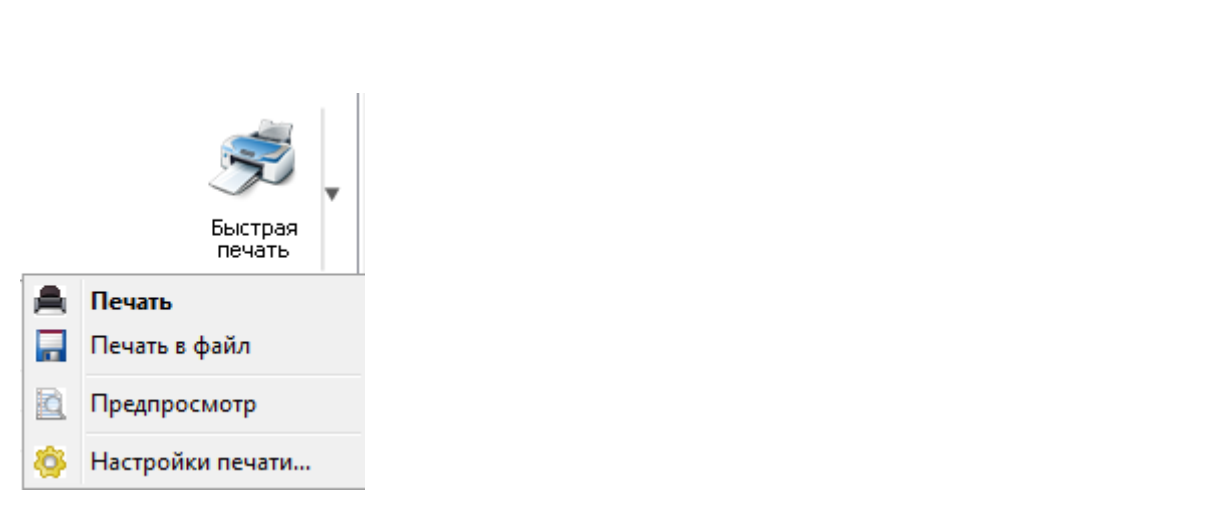

Второй пункт меню печати "Печать в файл" позволяет сохранить в файл сформированный в разделе [Настройки](file:///D:/ZD/Dropbox/%D0%A0%D0%B0%D0%B1%D0%BE%D1%82%D0%B0/%D0%94%D0%BE%D0%BA%D1%83%D0%BC%D0%B5%D0%BD%D1%82%D0%B0%D1%86%D0%B8%D1%8F/build/docs.isurpe.ru/client/%D0%93%D0%BB%D0%B0%D0%B2%D0%BD%D0%BE%D0%B5%20%D0%BE%D0%BA%D0%BD%D0%BE/%D0%9D%D0%B0%D1%81%D1%82%D1%80%D0%BE%D0%B9%D0%BA%D0%B8%20%D0%BE%D1%82%D1%87%D0%B5%D1%82%D0%BD%D0%BE%D0%B9%20%D0%B2%D0%B5%D0%B4%D0%BE%D0%BC%D0%BE%D1%81%D1%82%D0%B8/) отчетной ведомсти отчет. При нажатии на этот пункт будет вызвано окно виртуального принтера "doPDF" необходимо указать название файла и путь к месту сохранения: [1](#page-1-0)  $|^{2}$  $|^{2}$  $|^{2}$ , в котором

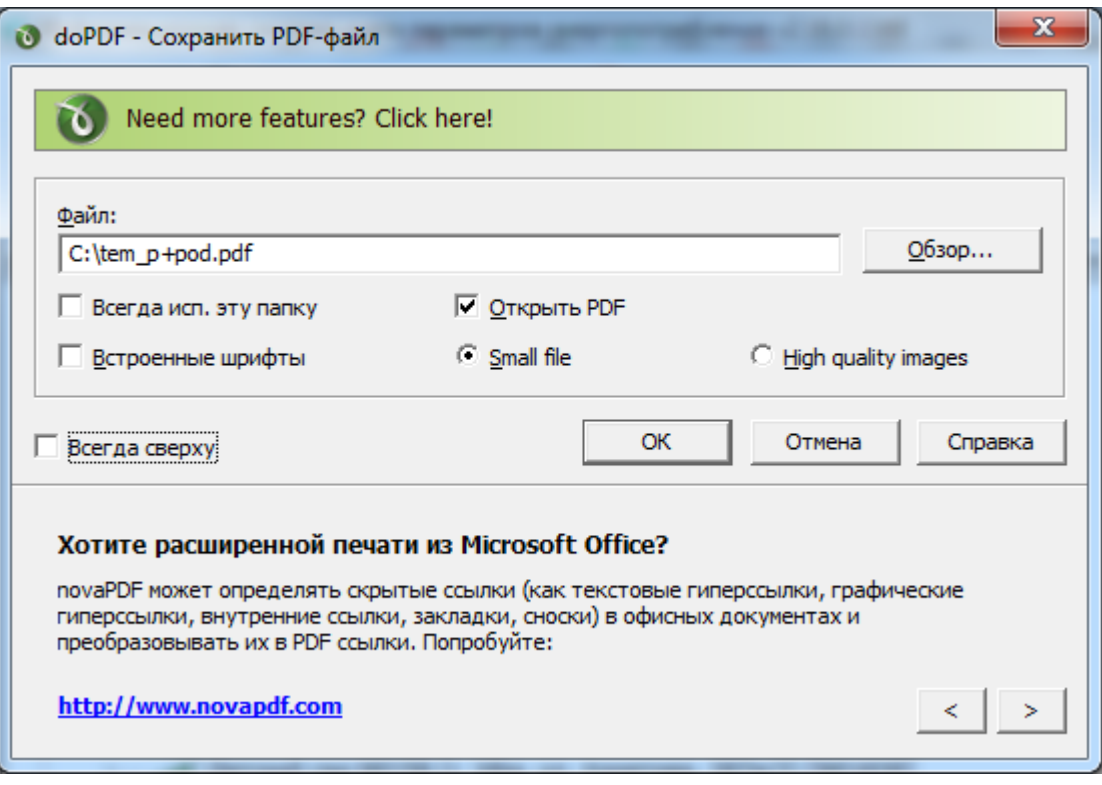

- <span id="page-1-0"></span>1. Для сохранения в файл необходимо при установке клиента ИСУРПЭ отметить пункт "Установить "doPDF" - бесплатный PDF-конвертер". Подробнее смотрите в разделе [Установка](file:///D:/ZD/Dropbox/%D0%A0%D0%B0%D0%B1%D0%BE%D1%82%D0%B0/%D0%94%D0%BE%D0%BA%D1%83%D0%BC%D0%B5%D0%BD%D1%82%D0%B0%D1%86%D0%B8%D1%8F/build/docs.isurpe.ru/client/%D1%83%D1%81%D1%82%D0%B0%D0%BD%D0%BE%D0%B2%D0%BA%D0%B0/) и запуск.
- <span id="page-1-1"></span>2. [doPDF 7](http://www.dopdf.com/ru) - это бесплатное программное обеспечение, необходимое для печати отчетов в файл.